# <span id="page-0-0"></span>**Redesenhos dos fluxos de tratamento e distribuição da bolsas de hemocomponentes (ciclo do sangue) 2.0**

<span id="page-0-1"></span>Bizagi Modeler

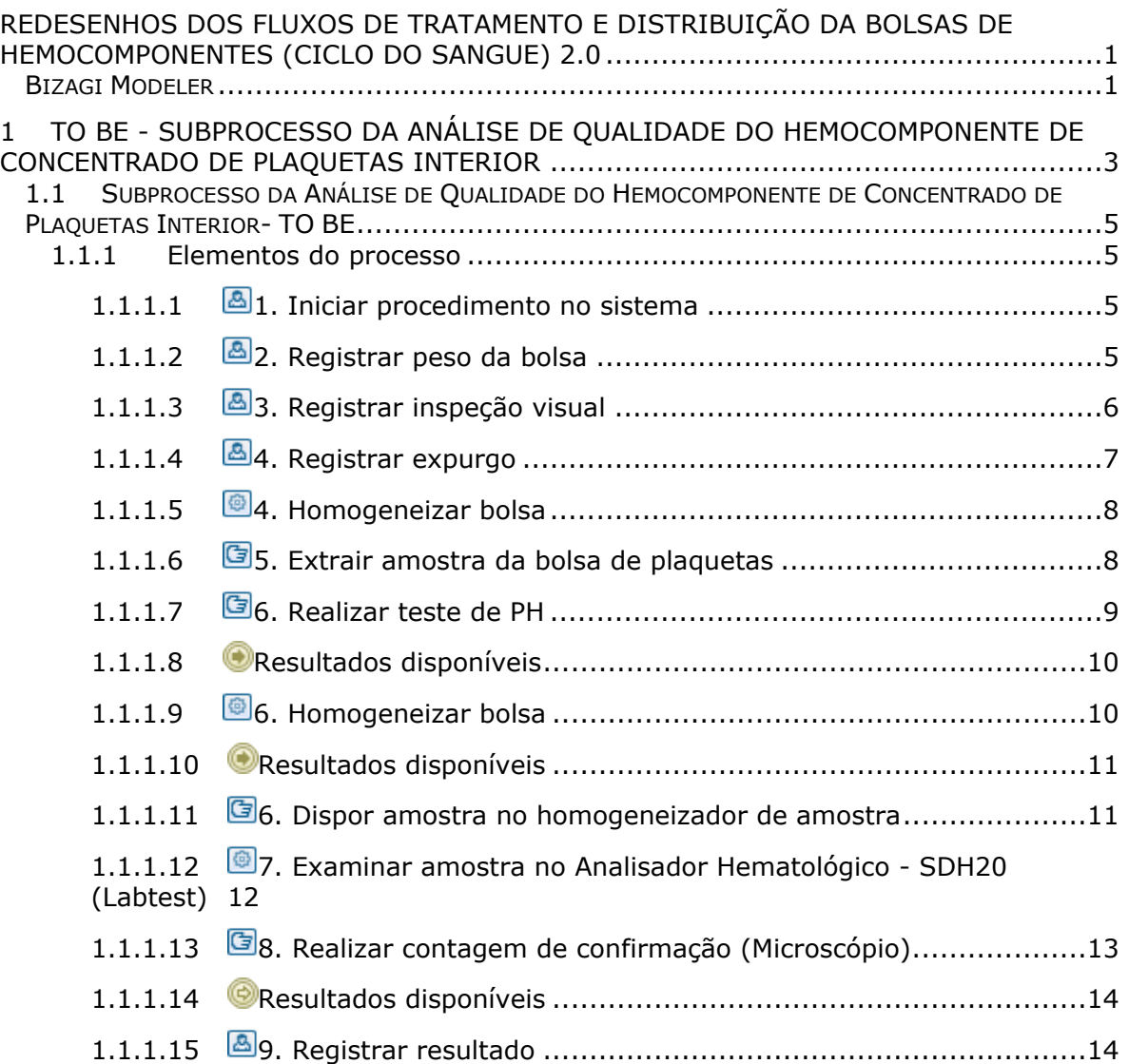

# Índice

# 1 TO BE - SUBPROCESSO DA ANÁLISE DE QUALIDADE DO HEM O COMPONENTE DE CONCENTRADO DE PLAQUETAS **INTERIOR**

#### TO BE - Subprocesso da Análise de Qualidade<br>do Hemocomponente de Concentrado de<br>Plaquetas Interioria i superintendencia Estadual de Tecnologia da Informação e **Versão: Descrição:** Comunicação Esse processo tem como escapo o redesenho do processo **Análise**<br>**de Oualidade do Hemocomponente de Concentrado de**<br>**Plaquetas : Interior, desde a necessidade de realizar análise na<br>bolsa : pelo Controle de Gualidade : alé**

<span id="page-2-0"></span>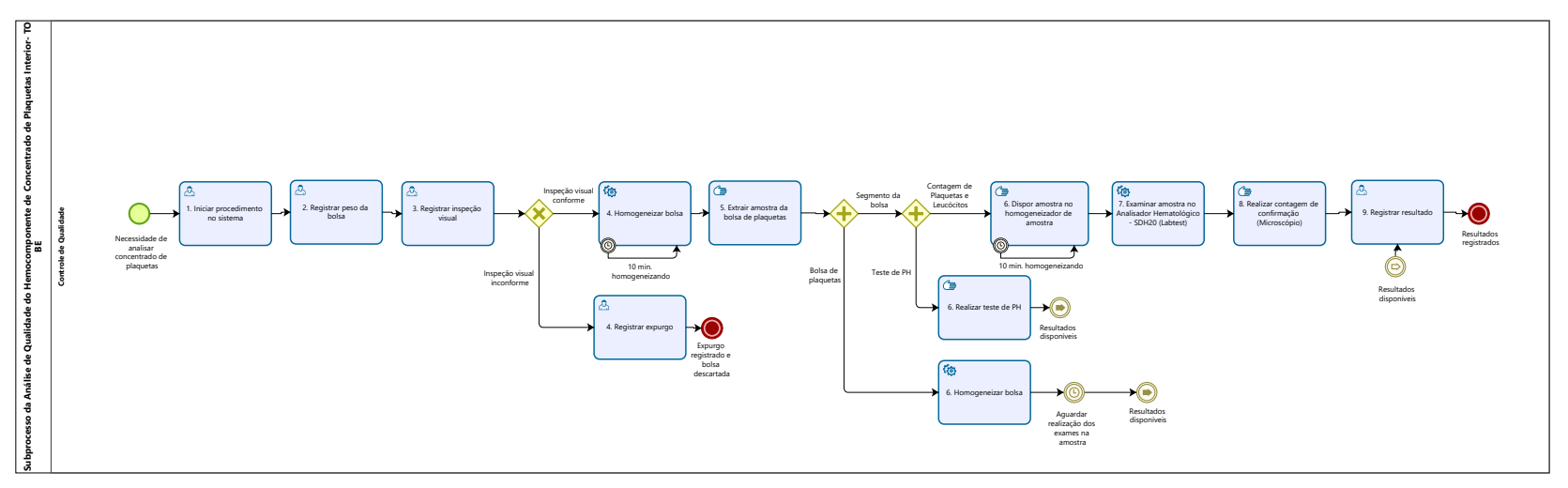

**Powered by**<br> **Modeler** 

#### **Descrição**

Esse processo tem como escopo o redesenho do processo Análise de Qualidade do Hemocomponente de Concentrado de Plaquetas - Interior, desde a necessidade de realizar análise na bolsa pelo Controle de Qualidade até a disponibilzação dos resultados via sistema SIHRO para setor de Processamento.

### **SUPERINTENDÊNCIA ESTADUAL DE TECNOLOGIA DA INFORMAÇÃO E COMUNICAÇÃO**

Delner Freire Superintendente

Abdenildo Sobreira Diretor Técnico

Henrique Douglas Freire Coordenador de Gestão Estratégica

# **ELABORAÇÃO**

Geciele Gonçalves - Analista de Processo Thaís Roca - Analista de Processo

# **COLABORAÇÃO**

Antônio Marcos - Biomédico responsável pelo setor de Controle de Qualidade da FHEMERON

Thiago Brasil - Téc. em Laboratório pelo setor de Controle de Qualidade da FHEMERON

#### **REVISORES**

Luma Damon - Gerente de Processos Antônio Marcos - Dono do Processo Ádila Pires - Dona do Produto

#### **Versão:**

1.0

**Autor:** 

Governo de Rondônia | Superintendência Estadual de Tecnologia da Informação e Comunicação

# <span id="page-4-0"></span>**1 . 1 S U B P R O C E S S O D A A N Á L I S E D E**  Q U A L I D A D E D O H E M O C O M P O N E N T E **D E C O N C E N T R A D O D E P L A Q U E T A S I N T E R I O R - T O B E**

# <span id="page-4-1"></span>**1.1.1 ELEMENTOS DO PROCESSO**

<span id="page-4-2"></span>**1.1.1.1 1. Iniciar procedimento no sistema**

#### **Descrição**

Onde: Sistema SIHRO

O que: Registrar procedimento no sistema

Quando:

Como:

Tarefa 1: Acessar o sistema SIHRO com login e senha;

Tarefa 2: Selecionar aba análise da qualidade dos hemocomponentes e selecionar a opção analisar concentrado de plaquetas;

Tarefa 3: Verificar a notificação de distribuição recebida;

Observação:

1- O sistema SIHRO deverá emitir alerta para solicitações recebidas.

Tarefa 4: Conferir numeração da bolsa retirada do estoque do Processamento no envio da notificação;

Observação:

1 - O sistema SIHRO deve ter as informações da bolsa e a data da coleta (informada pelo Processamento na notificação).

Tarefa 5: Dar aceite no sistema SIHRO informando que recebeu a bolsa;

Tarefa 6: Preencher o campo responsável pelo procedimento;

Tarefa 7: Apertar iniciar procedimento.

Observação:

1 - A bolsa ficará com o status "Em procedimento".

Por que essa atividade acontece?

Essa atividade acontece porque é necessário dar aceite no sistema para confirmar o recebimento da bolsa de concentrado de plaquetas para dar início a realização da análise.

# <span id="page-4-3"></span>**1.1.1.2 2. Registrar peso da bolsa**

#### **Descrição**

Onde: Sistema SIHRO

O que: Pesar bolsa

Quando: Após medir temperatura

Como:

Tarefa 1: Realizar pesagem das bolsas transportadas para o Controle de Qualidade;

Observações:

1 - O peso é dado em gramas, e o sistema SIHRO fará a conversão para grandeza mililitro (ml) posteriormente;

2 - A bolsa deve ter um volume aproximado de 40 ml a 70 ml. 

Tarefa 2: Registrar o peso da bolsa no sistema SIHRO;

Observação:

1 - Se houver variação no peso (40 ml a 70 ml), a bolsa será examinada normalmente e a informação ficará em vermelho no sistema SIHRO.

Por que essa atividade acontece?

Essa atividade acontece porque é necessário realizar pesagem da bolsa para comparar com o peso que está registrado na etiqueta.

PORTARIA Nº 158, DE 4 DE FEVEREIRO DE 2016

Redefine o regulamento técnico de procedimentos hemoterápicos.

Art. 109. Os CPs obtidos de sangue total conterão, no mínimo, 5,5 x 10e10 plaquetas por bolsa em, pelo menos, 75% das unidades avaliadas.

§ 1º As plaquetas devem estar suspensas em volume suficiente de plasma (40 a 70 mL), de tal maneira que o pH seja maior ou igual a 6,4 no último dia de validade do produto.

# <span id="page-5-0"></span>**1.1.1.3 3. Registrar inspeção visual**

#### **Descrição**

Onde: Controle de Qualidade

O que: Realizar inspeção visual

Quando:

Como:

Tarefa 1: Realizar inspeção visual para verificar se a bolsa de concentrado de plaquetas apresenta:

- · Lipemia
- · Alteração de cor;
- · Presença de grumos
- · Presença de vazamento
- · Presença de Swirling.

Observação:

1 - Caso a bolsa contenha presença de grumos e/ou não contenha presença de swirling, a bolsa será descartada imediatamente.

Tarefa 2: Registrar as informações de verificação visual no sistema SIHRO.

Por que essa atividade acontece?

Essa atividade acontece porque é necessário verificar se a bolsa apresenta alteração visual ao realizar inspeção visual na bolsa e se contém presença de grumos.

# <span id="page-6-0"></span>**1.1.1.4 4. Registrar expurgo**

#### **Descrição**

Onde: Sistema SIHRO

O que: Registrar expurgo

Quando:

Como:

Tarefa 1: Acessar o sistema SIHRO com login e senha;

Tarefa 2: Abrir a aba de estoque de bolsas do Controle de Qualidade (bolsas que foram distribuídas para o Controle);

Tarefa 3: Selecionar a bolsa de plaquetas a ser expurgada no sistema SIHRO;

Observação:

1 - Ao acessar o estoque de bolsas distribuídas para o Controle de Qualidade, o técnico conseguirá selecionar a bolsa a ser expurgada;

Tarefa 4: Assinalar motivo de expurgo;

Tarefa 5: Clicar em expurgar bolsa.

Observações:

1 - O sistema SIHRO terá os motivos dos descartes cadastrados, onde o técnico responsável deverá assinalar o motivo do expurgo;

2 - Na aba de registro de expurgo do sistema SIHRO, deve ter a opção de gerar relatórios de bolsas expurgadas.

Tarefa 5: Descartar bolsa de concentrado de plaquetas em lixo específico.

Por que essa atividade acontece?

Essa atividade acontece porque é necessário ter o registro do expurgo para fins de rastreabilidade e a

bolsa de concentrado de plaquetas que não poderá ser utilizada para uso, será descartada em lixo específico.

### <span id="page-7-0"></span>**1.1.1.5 4. Homogeneizar bolsa**

#### **Descrição**

Onde: Homogeneizador

O que: Homogeneizar de bolsa

Quando:

Como:

Tarefa 1: Dispor a bolsa no equipamento homogeneizador de plaquetas; Tarefa 2: Ligar o equipamento para dar início a homogeneização; Tarefa 3: Aguardar 10 minutos; Tarefa 4: Apertar OK no equipamento e retirar a bolsa homogeneizada.

Por que essa atividade acontece?

Essa atividade acontece porque é necessário dispor a bolsa no equipamento homogeneizador de bolsa para que haja a homogeneização para que a bolsa de plaquetas não coagule.

#### **Implementação**

Serviço Web

<span id="page-7-1"></span>**1.1.1.6 5. Extrair amostra da bolsa de plaquetas**

#### **Descrição**

Onde: Controle de Qualidade

O que: Extrair amostra da bolsa de plaquetas

Quando:

Como:

Tarefa 1: Utilizar alicate para "espaguetar" o segmento da bolsa de concentrado de plaquetas, a fim de  homogeneizar  as plaquetas e obter uma amostra mais autêntica.

Observação:

1 - Essa atividade é feita de 3 a 5 vezes.

Tarefa 2: Cortar o segmento da bolsa de concentrado de plaquetas;

Tarefa 3: Retirar as amostras que contém no segmento;

Observações:

1- É retirado amostras de concentrado de plaquetas do segmento para realizar teste de: · PH;

#### 30/05/2023 8

· Contagem de plaquetas e leucócitos.

2- A bolsa de plaquetas é acomodada no homogeneizador para aguardar realização dos exames.

Por que essa atividade acontece?

Essa atividade acontece, pois é necessário espaguetar a bolsa para que possa retirar a amostra do segmento para realizar exames com a finalidade de verificar a qualidade das plaquetas.

# <span id="page-8-0"></span>**1.1.1.7 6. Realizar teste de PH**

#### **Descrição**

Onde: Controle de Qualidade

O que: Realizar teste de PH

Quando:

Como:

Teste de Potencial Hidrogeniônico (PH)

Tarefa 1: Umedecer a fita com amostra de plaquetas retirada do segmento para realizar o teste de PH; Tarefa 2: Aguardar o resultado por alguns segundos;

Tarefa 3: Comparar o resultado com escala de cores;

Tarefa 4: Analisar de acordo com a escala de cores, a acidez da amostra de plaquetas. Observação:

1- A bolsa deve está com o PH acima de 6,2 para Resolução RDC-ANVISA nº153 de 14-06-2004, ou acima de 6,4 para a PORTARIA Nº 158, DE 4 DE FEVEREIRO DE 2016.

Por que essa atividade acontece?

Essa atividade acontece porque é necessário realizar teste para verificar a qualidade da bolsa colhida, sendo necessário analisar se o PH não está muito alto, podendo fragmentar as plaquetas e elevar a contagem destas.

PORTARIA Nº 158, DE 4 DE FEVEREIRO DE 2016

Redefine o regulamento técnico de procedimentos hemoterápicos.

Art. 109. Os CPs obtidos de sangue total conterão, no mínimo, 5,5 x 10e10 plaquetas por bolsa em, pelo menos, 75% das unidades avaliadas.

§ 1º As plaquetas devem estar suspensas em volume suficiente de plasma (40 a 70 mL), de tal maneira que o pH seja maior ou igual a 6,4 no último dia de validade do produto.

§ 2º Os CP obtidos de sangue total podem ser produzidos a partir:

I - de plasma rico em plaquetas; ou

II - da camada leucoplaquetária de sangue total, que apresenta contaminação leucocitária menor.

#### 30/05/2023 9

§ 3º A produção do plasma rico em plaquetas ou da camada leucoplaquetária e dos respectivos CP poderá ser realizada até 24 (vinte e quatro) horas após a coleta se o sangue total for mantido em condições validadas para manter a temperatura de 22 ± 2oC.

§ 4º A quantidade de plaquetas em uma dose padrão para indivíduos adultos é equivalente a quantidade obtida a partir de 4 (quatro) a 6 (seis) unidades de sangue total.

Resolução RDC-ANVISA nº153 de 14-06-2004

C.4 - Concentrados plaquetários

O concentrado de plaquetas é uma suspensão de plaquetas em plasma, preparado mediante dupla centrifugação de uma unidade de sangue total, coletada em tempo não maior que 15 minutos. Pode também ser obtido por aférese.

O concentrado obtido a partir do sangue total deve conter no mínimo 5,5 X 1010 plaquetas por bolsa em, pelo menos, 75% das unidades avaliadas, no último dia de armazenamento.

O concentrado obtido por aférese deve conter, no mínimo, 3 X 1011 plaquetas em, pelo menos, 75% das unidades avaliadas.

As plaquetas devem estar suspensas em volume suficiente de plasma (50 a 70 ml), de tal maneira que o pH seja maior ou igual a 6,2 no último dia de validade do produto. As unidades com agregados plaquetários grosseiramente visíveis não devem ser empregadas para transfusão.

Os concentrados de plaquetas devem ser conservados a 22  $\pm$  2 °C, sob agitação constante. Sua validade é de 3 a 5 dias, dependendo do plastificante da bolsa de conservação.

# <span id="page-9-0"></span>**1.1.1.8 Resultados disponíveis**

<span id="page-9-1"></span>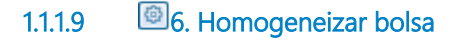

#### **Descrição**

Onde: Homogeneizador

O que: Homogeneizar de bolsa

Quando:

Como

Tarefa 1: Dispor a bolsa no equipamento homogeneizador;

Tarefa 2: Ligar o equipamento para dar início a homogeneização;

Tarefa 3: Aguardar os resultados dos testes realizados nas amostras de concentrado de plaquetas.

Por que essa atividade acontece?

Essa atividade acontece porque é necessário dispor a bolsa no equipamento no homogeneizador de

plaquetas para que haja a homogeneização da bolsa enquanto aguarda os resultados dos testes realizados.

#### **Implementação**

Serviço Web

<span id="page-10-0"></span>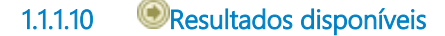

<span id="page-10-1"></span>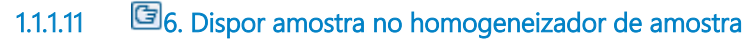

#### **Descrição**

Onde: Controle de Qualidade

O que: Dispor amostra no homogeneizador de amostra

Quando

Como

Tarefa 1: Inserir amostra de plaquetas do segmento da bolsa em tubo de hemólise;

Observações:

1-É transferido aproximadamente 3 ml de amostra de concentrado de plaquetas para o tubo de hemólise.

Tarefa 2: Apanhar o tubo de hemólise com amostra de plaquetas;

Tarefa 3: Dispor o tubo no homogeneizador de amostra;

Tarefa 4: Aguardar homogeneizar por 10 minutos.

Por que essa atividade acontece?

Essa atividade acontece porque é necessário que a amostra de plaquetas mantenha uma agitação constante objetivando minimizar os impactos no metabolismo das plaquetas e evitar o agrupamento das partículas.

#### PORTARIA Nº 158, DE 4 DE FEVEREIRO DE 2016

Redefine o regulamento técnico de procedimentos hemoterápicos.

Art. 108. Os Concentrados de Plaquetas (CP) serão produzidos utilizando critérios técnicos definidos nesta Portaria e são definidos como:

I - CP obtido de sangue total;

II - CP obtido por aférese;

III - CP desleucocitados; e

IV - Pool de plaquetas.

§ 1º O CP obtido a partir do sangue total é uma suspensão de plaquetas em plasma, preparado mediante dupla centrifugação de uma unidade de sangue total, coletada em tempo não maior que 15 (quinze) minutos e preferencialmente em até 12 (doze) minutos.

§ 2º O CP também pode ser obtido por aférese.

§ 3º As unidades com agregados plaquetários grosseiramente visíveis não serão empregadas na transfusão.

§ 4º Os CP devem ser conservados a 22 ± 2oC, sob agitação constante em agitador próprio para este fim.

§ 5º A validade dos CP é de 3 (três) a 5 (cinco) dias, dependendo do plastificante da bolsa de conservação.

§ 6º As indicações de transfusão de CP levarão em consideração não somente a contagem, mas também:

I - a existência de fatores de risco;

II - a realização de procedimentos invasivos;

III - a presença de sangramentos clinicamente significativos; e

IV - alterações da função plaquetária.

Art. 195. Os componentes plaquetários serão mantidos em agitação contínua e transfundidos em até 24 (vinte e quatro) horas depois de saírem do agitador contínuo de plaquetas, desde que agitados antes do uso.

<span id="page-11-0"></span>**1.1.1.12 7. Examinar amostra no Analisador Hematológico - SDH20 (Labtest)**

#### **Descrição**

Onde: Controle da Qualidade

O que: Examinar amostra no Analisador Hematológico - SDH20

Quando:

Como:

Tarefa 1: Dispor a amostra homogeneizada no Analisador Hematológico - SDH20;

Observação:

1 - O equipamento extrai uma pequena quantidade de amostra de plaquetas de dentro do tubo e faz a análise dessa amostragem.

Tarefa 2: Aguardar o resultado;

Observação:

1 - O resultado é emitido em alguns minutos.

Tarefa 3: Pressionar o enter para a impressão dos resultados no equipamento Analisador Hematológico - SDH20;

Observação:

1- É impresso uma via com resultado da quantidade de plaquetas e leucócitos. Tarefa 4: Analisar o resultado.

Por que essa atividade acontece? Essa atividade acontece porque é necessário realizar a contagem de leucócitos e plaquetas no

#### 30/05/2023 12

equipamento Analisador Hematológico - SDH20 para obter resultado presente na amostra de plaquetas para posterior comparação com a análise que será feita no microscópio.

#### INTERPRETAÇÃO DOS CRITÉRIOS DE LIBERAÇÃO DOS RESULTADOS DE HEMOGRAMA ATRAVÉS DE CONTADORES AUTOMATIZADOS EM LABORATÓRIO DE URGÊNCIA

 Atualmente os laboratórios de análises clínicas realizam seus exames com automação utilizando aparelhos de hematologia para liberação de seus exames de hemograma, pois oferecem alta sensibilidade e precisão na qualificação dos resultados. Existem diversos aparelhos de hematologia disponíveis no mercado. A contagem diferencial dos leucócitos faz parte do hemograma e tem sido realizada de modo automatizado por meio desses aparelhos mais sofisticados; deste modo, a análise total e diferencial das células por estes aparelhos dispensariam a observação humana (FAILACE; PRANKE, 2004).

Pelo método de impedância são contados eritrócitos e em diferentes diluições, após lise das hemácias contam-se os leucócitos e as plaquetas; a determinação da hemoglobina por espectrofotometria fornece por divisão eletrônica a hemoglobina corpuscular média (HCM) e a concentração de hemoglobina corpuscular média (CHCM). Portanto, os equipamentos fornecem a leucometria, números de hemácias e plaquetas, VCM (volume corpuscular médio), Hematócrito, Hemoglobina, HCM e CHCM (BACALL, 2009).

Disponível em: C:/Users/01647396298/Downloads/3608-Texto%20do%20artigo%20-%20Arquivo%20Original-15062-1-10-20150309.pdf

#### **Implementação**

Serviço Web

<span id="page-12-0"></span>**1.1.1.13 8. Realizar contagem de confirmação (Microscópio)** 

#### **Descrição**

Onde: Controle de Qualidade

O que: Realizar contagem de confirmação (Microscópio)

Quando:

Como:

Contagem de Plaquetas

Tarefa 1: Diluir parte da amostra de concentrado de plaquetas 1:200 (10 uL de amostra + 1990 uL de solução) em Oxalato de Amônio 1%;

Tarefa 2: Homogeneizar a amostra e deixar o tubo em repouso por mínimo 10 minutos;

Tarefa 3: Homogeneizar novamente a amostra e preencher completamente as câmaras identificadas, tendo o cuidado para não transbordar;

Tarefa 4: Manter as câmaras de contagem nas câmaras úmidas;

Tarefa 5: Aguardar de 10 a 15 minutos para completar a sedimentação das células;

Tarefa 6: Iniciar a contagem das células em microscópio, com objetiva 40x nos quadrantes indicados. Contagem de leucócitos

Tarefa 1: Diluir o concentrado de plaquetas 1:10 ou 1:20 em solução de Turk;

Tarefa 2 : Homogeneizar e deixar o tubo em repouso no mínimo 10 minutos;

Tarefa 3: Homogeneizar novamente a amostra e preencher completamente as câmaras identificadas, tendo o cuidado para não transbordar;

Tarefa 4: Manter as câmaras de contagem em câmara úmida;

Tarefa 5: Aguardar de 10 a 15 minutos para completar a sedimentação das células;

Tarefa 6: Iniciar a contagem das células em microscópio nos campos específicos identificados;

Tarefa 7: Caso o número de leucócitos contados na câmara de Neubauer for inferior a 4 (quatro),

realizar a contagem em câmara de Nageotte, podendo ser utilizada a mesma diluição.

Por que essa atividade acontece?

Essa atividade acontece porque é necessário que a contagem feita pelo equipamento de Analisador Hematológico - SDH20 seja conferida, a fim de minimizar erros na contagem de plaquetas e leucócitos.

Esse manual foi disponibilizado pelo setor de Controle de Qualidade, para o time Dark. Segundo os técnicos, esse manual é usado como parâmetro para realização dos testes

MANUAL PARA CONTROLE DE QUALIDADE DO SANGUE TOTAL E HEMODERIVADOS - RED SANGUE - SIBRATEC - REDE DE SERVIÇOS PARA SANGUE E HEMODERIVADO

<span id="page-13-0"></span>**1.1.1.14 Resultados disponíveis**

<span id="page-13-1"></span>**1.1.1.15 9. Registrar resultado**

#### **Descrição**

Onde: Sistema SIHRO

O que: Registrar resultados

Quando:

Como

Tarefa 1: Abrir a aba de análise da qualidade dos hemocomponentes e selecionar a opção analisar concentrado de plaquetas;

Tarefa 2: Preencher os campos de concentrado de plaquetas;

· Número da Bolsa;

- · Alteração Visual;
- · Temperatura
- · Swirling

· Volume de Produção (ML) - (Possibilidade de o sistema trazer essa informação no sistema)

- · N° de Leucócitos;
- · Leucócitos (Nageotte)
- · Nº de Hemácias
- · Hemácias (Neubauer)
- · Nº de Plaquetas
- · Plaquetas (Neubauer)

Observações:

1 - O sistema SIHRO irá conter as fórmulas aplicadas de pré-congelamento:

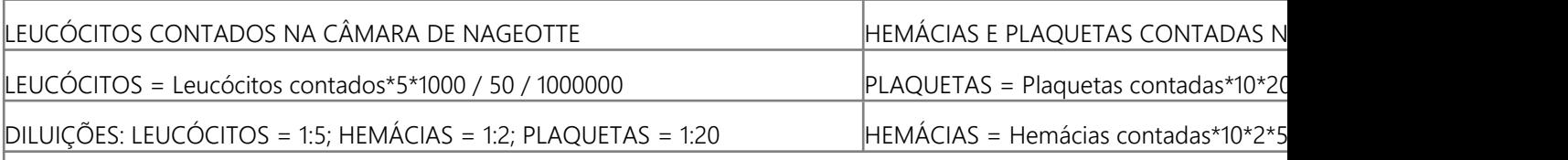

PLAQUETAS/mL = células contadas x 10 (altura da câmara de Neubauer) x diluição da amostra x 5 (correção para 1mm^2, o quadrantes H) x 1000 (conversão demicrolitros para mililitros)

HEMÁCIAS/mL = células contadas x 10 (altura da câmara de Neubauer) x diluição da amostra x 5 (correção para 1mm^2, o H) x 1000 (conversão de microlitros para mililitros)

LEUCÓCITOS/mL = células contadas x 5 (diluição da amostra) x 1000 (conversão de microlitros para mililitros) / 50 (volume  $= 50 \mu L$ 

2 - O sistema SIHRO irá conter as fórmulas aplicadas de pós-congelamento:

FORMULAS APLICADAS: Volume (ml) = peso líquido do crioprecipitado (g) / Densidade do crioprecipitado (1.020 g/mL)

Tarefa 3: Registrar resultados obtidos do Analisador hematológico - SDH20;

Observação:

1 - O sistema SIHRO terá os valores de referência de Plaquetas e Leucócitos; Tarefa 4: Analisar resultado dos exames realizado na amostra;

Observações:

1- Após análise, caso o resultado esteja conforme, o técnico do Controle de Qualidade irá verificar se realizará teste microbiológico, se sim, o técnico terá que selecionar uma opção para marcar, onde expandirá a página de aguardar resultados para posteriormente anexar o resultado do microbiológico; 2- Em caso de resultado conforme e não for realizado teste microbiológico, a bolsa será liberada para

o Processamento;

3- Caso e resultado esteja inconforme, a bolsa será expurgada.

Porque esta atividade acontece?

Essa atividade acontece porque é necessário registrar os resultados obtidos nas análises no sistema SIHRO.

}

# 01 - Imagem referente a planilha de PFC de Pré-Congelamento

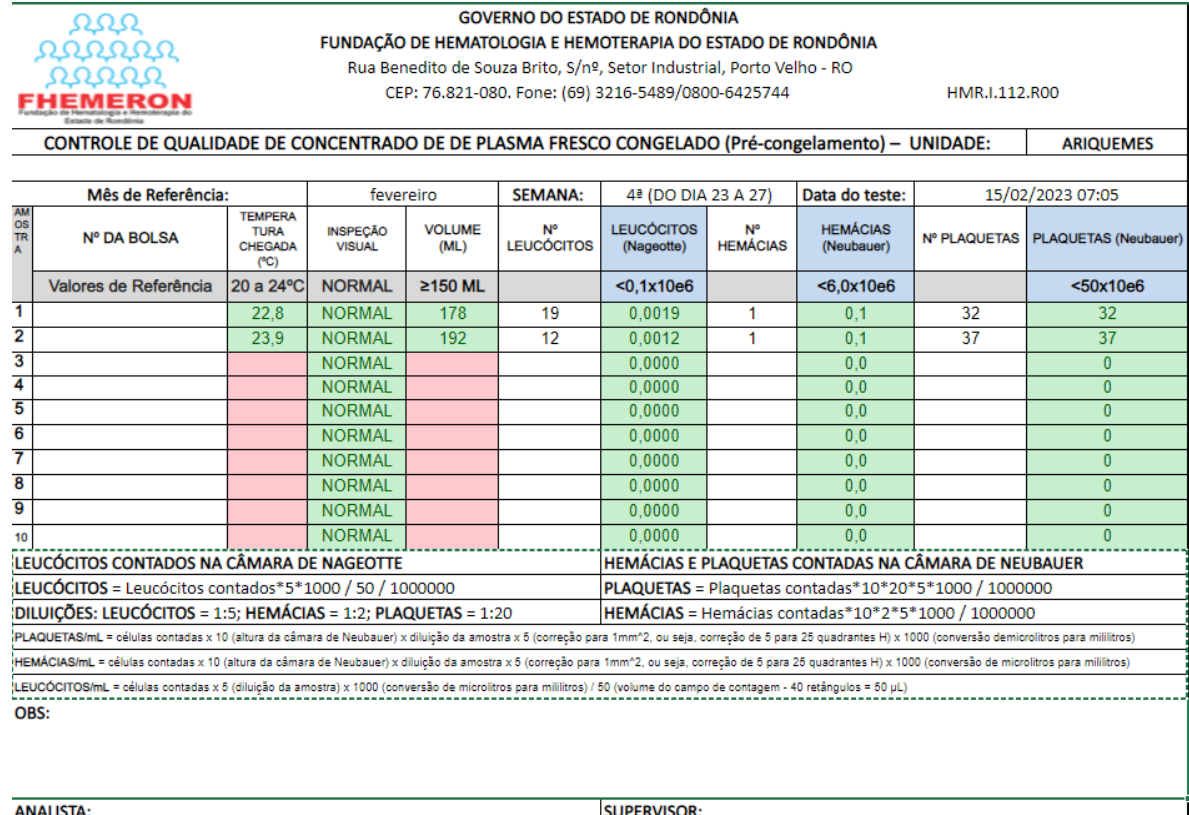

02 - Imagem referente a planilha de PFC de Pré-Congelamento

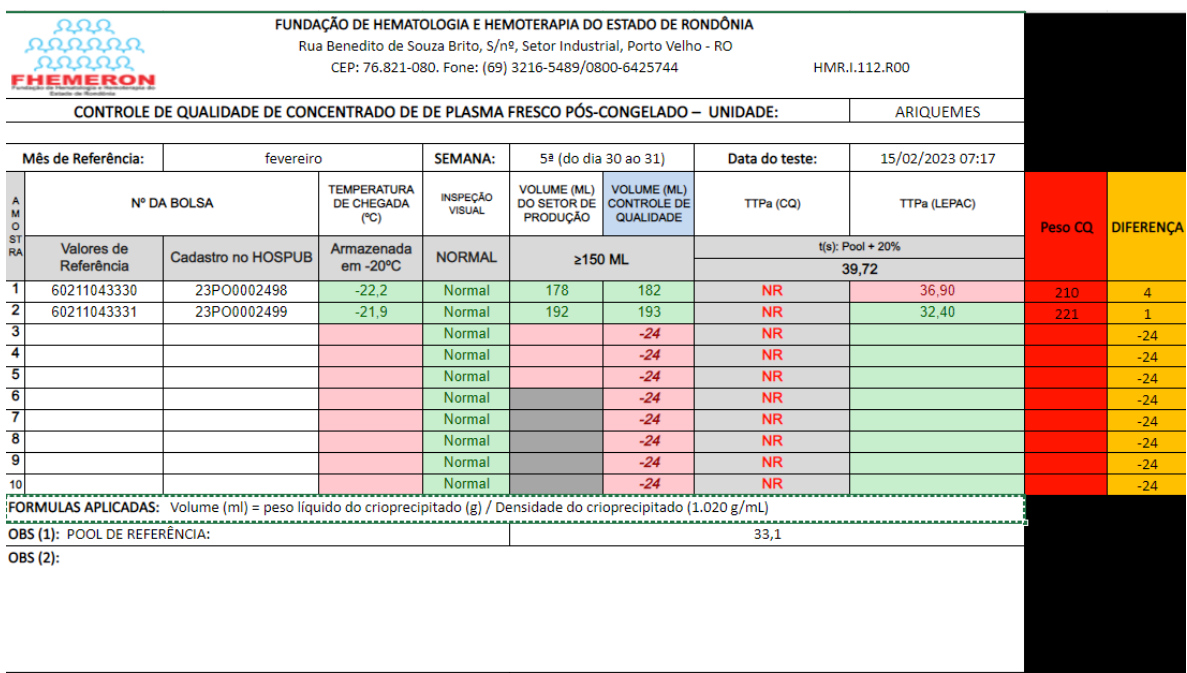

ANALISTA:

SUPERVISOR: